# ふれあいサロン オンライン参加をご希望の方

### ① 申し込み手順

- ・開催7日までに、まずはお電話でお問い合わせください。☏0268-22-1895(がん相談直通)
- ・その後、以下のメールアドレスか、QR コードから、申し込みメールを送付してください。
- ・申し込みいただいたメールアドレスへ、招待メールを返信します。

## ② 配信について

◆使用ツール: Microsoft Teams Meeting (入室方法は 2~3 ページを参照してください)

・可能であれば事前に、操作や接続状況の確認のため、テスト配信を行います。ご都合の良い日程を教え てください。

・当日は 13 時すぎより、入室可能です。

・ご質問やご発言、途中退室の申し出などは、チャットでお知らせください。

## ③ 注意点

- ・ネットワークが不安定になった場合、お繋ぎできないことがあります。
- ・インターネット環境はご自身でご準備、調整をお願いします。
- ・参加費は無料ですが、通信料はご負担をお願いします。

#### ④ ご参加いただくにあたり、お守りいただきたいこと

- ·禁止事項:録音や録画 他の参加者の方の個人情報などの内容を SNS など外部へ発信
- ・サロン参加中はマイクをミュートにして、カメラはオンでお願いします。

・個人情報保護のため、お申込みいただいた方やその同伴者以外の方が視聴したり、参加したりしないよ うにしてください。

#### ⑤ その他ご案内

・講義資料をご希望される方はお知らせください。

## 申し込み

◆注意点、禁止事項等をご理解いただけましたら、メールにてお申し込みください

- ・アドレス:[230-ueda.soudan@mail.hosp.go.jp](mailto:230-ueda.soudan@mail.hosp.go.jp) ※QR コードからのお申し込みが便利です。
- ・件名→ふれあいサロンオンライン参加申し込み
- ・本文→参加を希望される月:

参加者氏名:(複数で参加される場合は代表者一名) 同伴者氏名:(複数で参加者される場合は全員の氏名) 電話番号:(当日緊急時に連絡が取れる番号) 講師への質問:(なければ未記入で可)

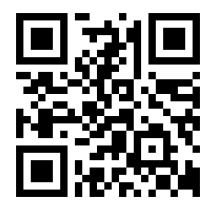

① 招待メールに記載された「今すぐ会議に参加する」をクリックしてください。

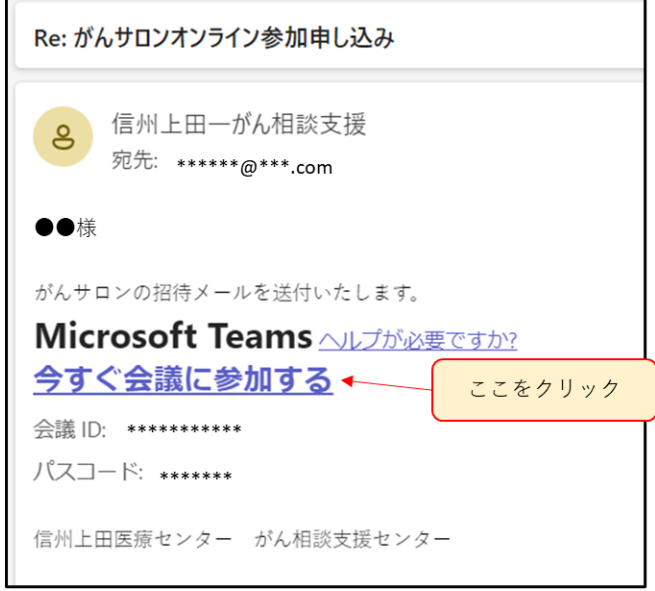

② 「このブラウザーで続ける」か、「Teams アプリで参加する」か、どちらかを選んでください。 ※アプリで参加する方は事前にダウンロードしてください。Microsoft のアカウント登録は不要です。

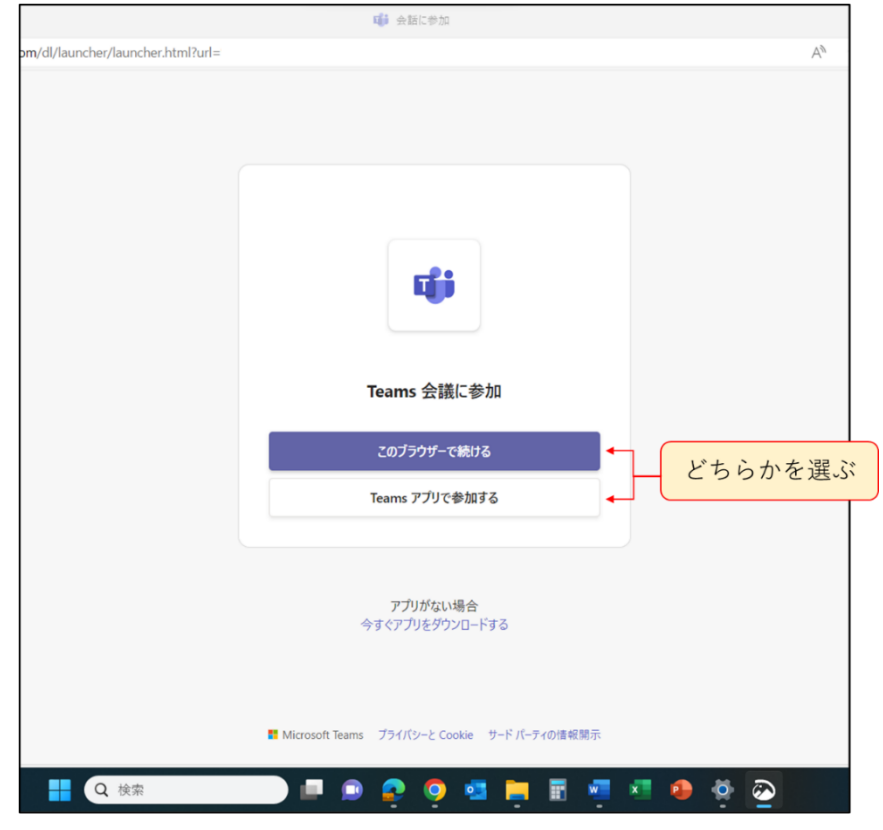

③ 申込みいただいた方の氏名(参加者が複数の場合は代表者の氏名)を入力し、「今すぐ参加」をク リックしてください。参加が許可されるまでお待ちください。

# ~スマートフォンから参加される方~

- ① 事前にアプリをダウンロードしてください。Microsoft のアカウント登録は不要です。
- ② (ア)もしくは(イ)、どちらかの方法で入室してください。
	- (ア) 招待メールに記載された「今すぐ会議に参加する」をタップしてください。アプリが立ち上 がります。

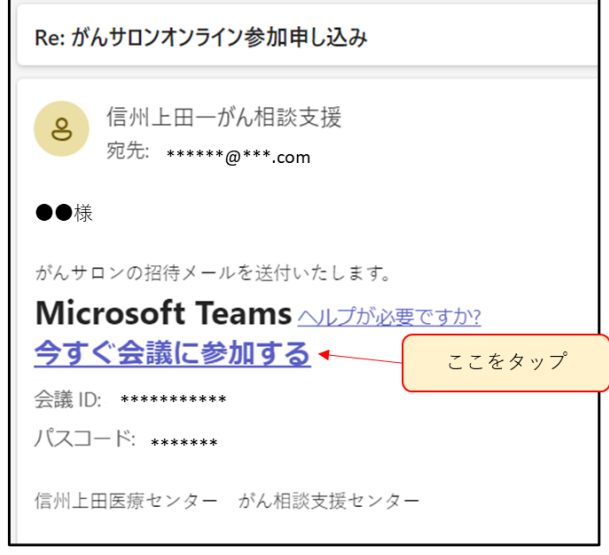

(イ) アプリを開き、「会議に参加する」をタップして、招待メールに記載された会議 ID とパスコ ードを入力してください。

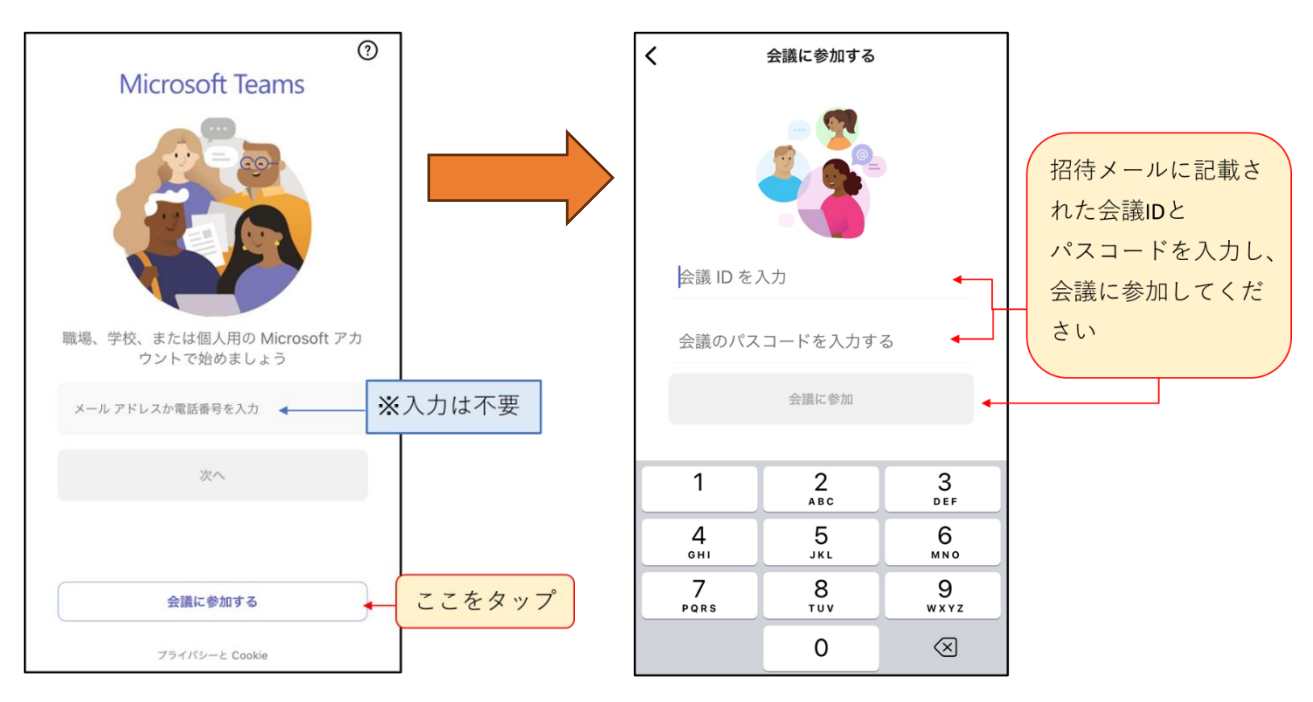

③ 申込みいただいた方の氏名(参加者が複数の場合は代表者の氏名)を入力し、「今すぐ参加」をタ ップしてください。参加が許可されるまでお待ちください。